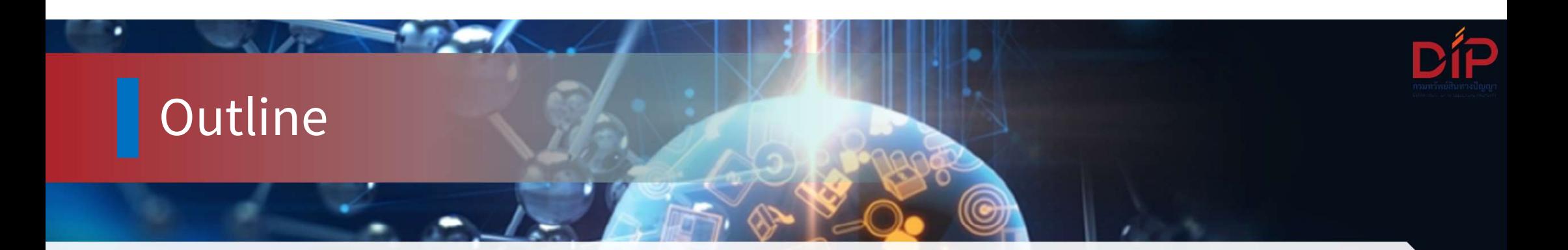

- 
- 
- 
- $\bullet$  ตั้งค่าบัญชี<br>• นัดหมาย<br>• ดูผลการจอง<br>• การแจ้งเดือนนัดหมาย<br>• ประชุมออนไลน์
- 

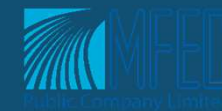

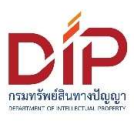

# ตั้งค่าบัญชี

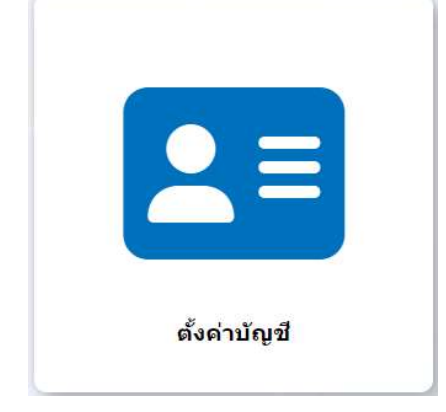

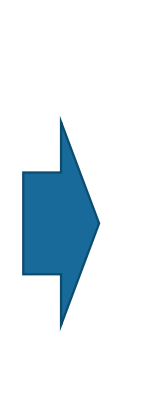

# ดั้งค่าบัญชี

## ผู้ใช้งาน

ประชาชนทั่วไป 01 [ประชาชนทั่วไป]

### อีเมล

### abc@ipthailand.go.th, xyz@gmail.com

้ระบุอีเมลที่ต้องการรับแจ้งเดือนจากระบบ หากท่านต่องการบันทึกอีเมลมากกว่า 1 รายการ โดยใช่ เครื่องหมาย "," คั้น (ตัวอย่าง "abcd1@mail.com, abcd2@mail.com, abcd3@mail.com" เป็นต้น)

## เบอร์โทร

### 0991112222, 025558888

ระมุเบอร์โทรศัพท์ที่สามารถติดต่อได้ หาคท่านต้องการบันทึกเบอร์โทรศัพท์มากกว่า 1 รายการ โดยใช่เครื่องหมาย "," ตื้น (ตัวอย่าง "0812345678, 0822345678, 0899999999" เป็นต้น)

> บันทึก ียกเล็ก

 $\times$ 

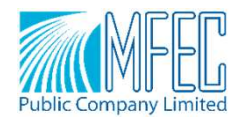

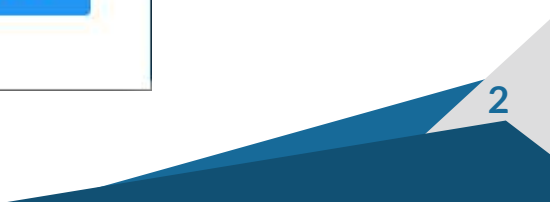

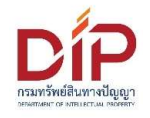

## นัดหมาย

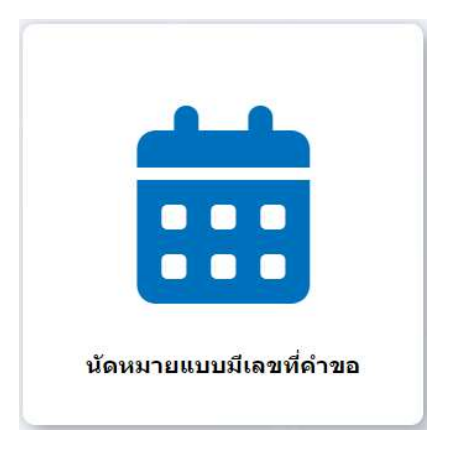

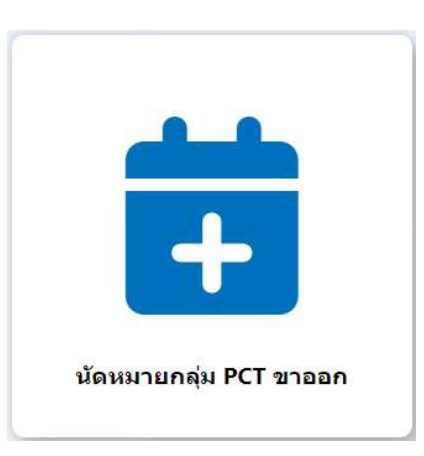

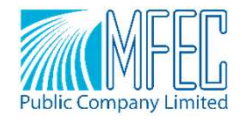

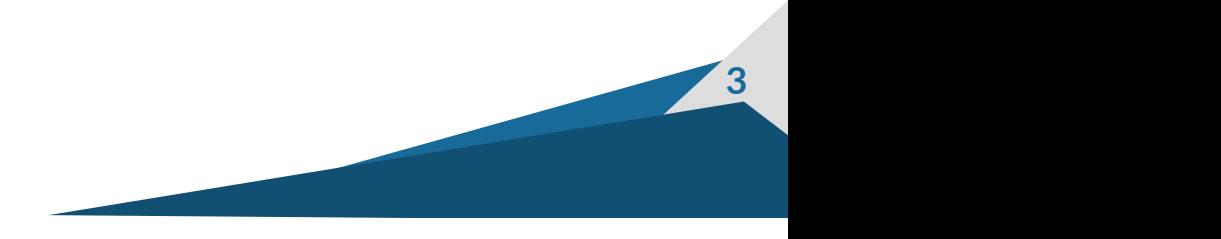

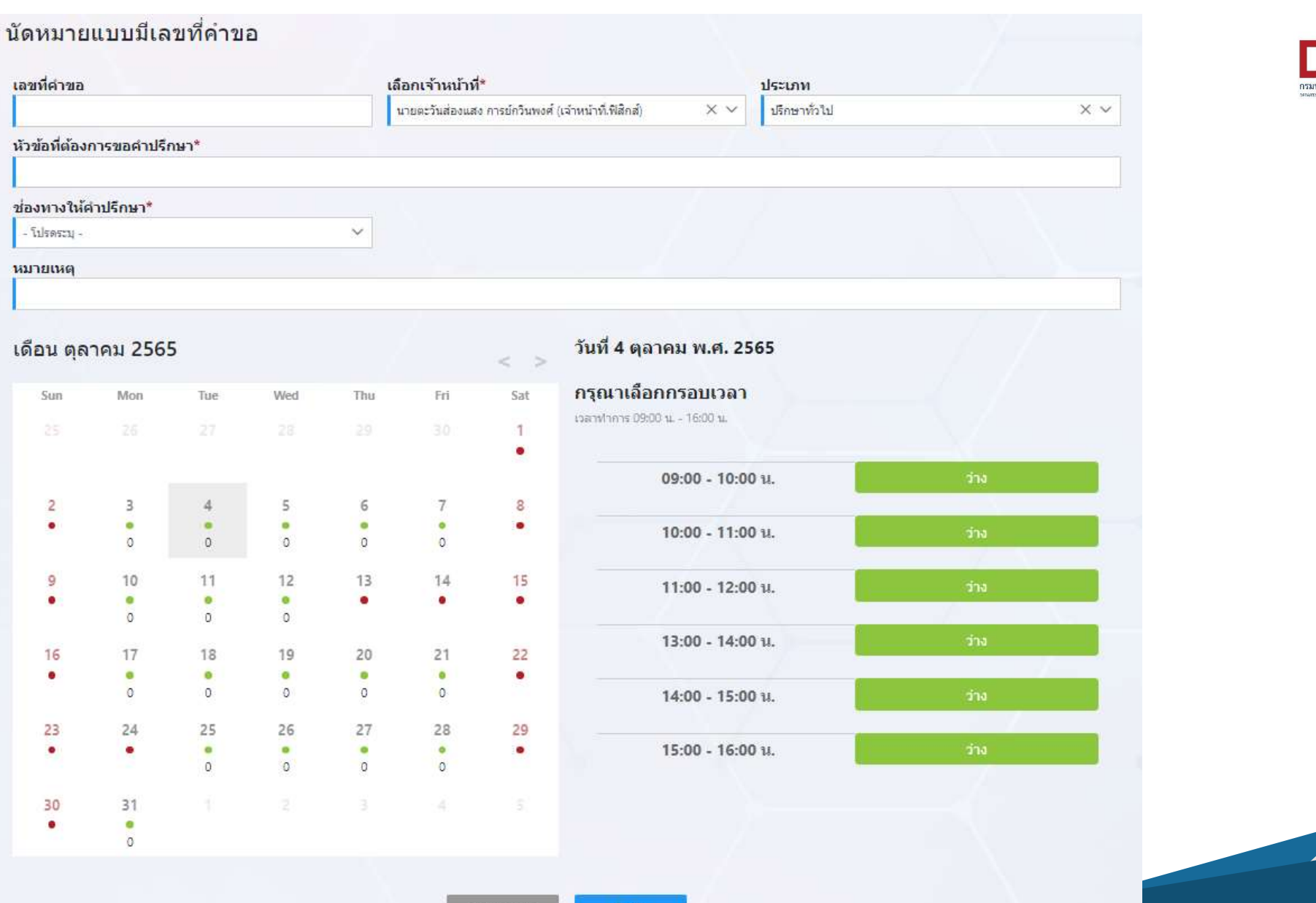

F

รัพย์สินทางปัญญ

 $\sim$  4

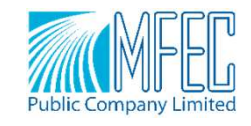

mum

## ีนัดหมายแบบมีเลขที่คำขอ

## นัดหมาย

### ้นัวข้อที่ต้องการขอคำปรึกษา\*

ใน่ทราบวิธีเพิ่มรายสะเอียดการประดิษฐ์ที่ต้องแก้ไข

### ช่องทางให้คำปรึกษา\*

staat Tele-Consult

### หมายเหตุ

เลขที่คำขอ

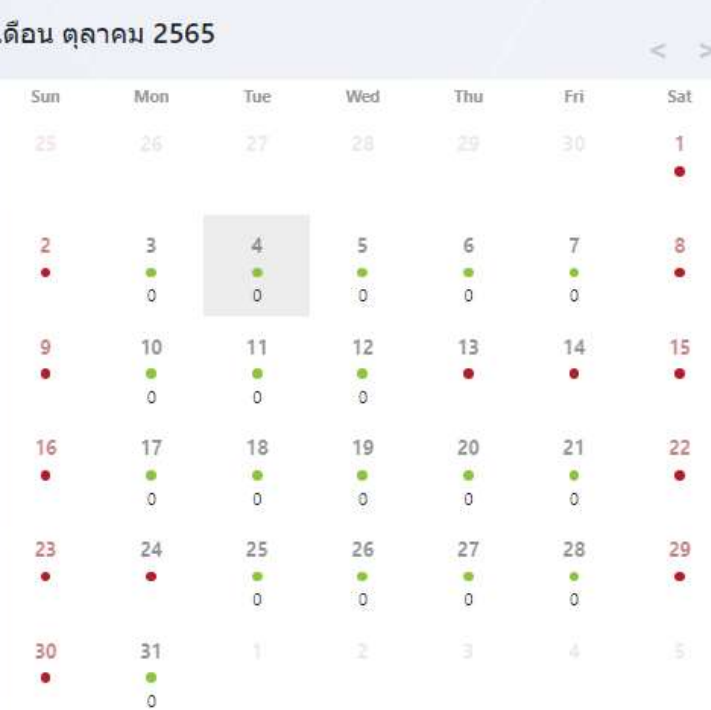

้เลือกเจ้าหน้าที่\*

 $\mathcal{S}$ 

่ นายตะวันส่องแสง การยักวินพงศ์ (เจ้าหน้าที่เฟิสิกส์)

### รายละเอียด

ประเภท

 $\mathcal{L}$ 

ปรึกษาทั่วไป

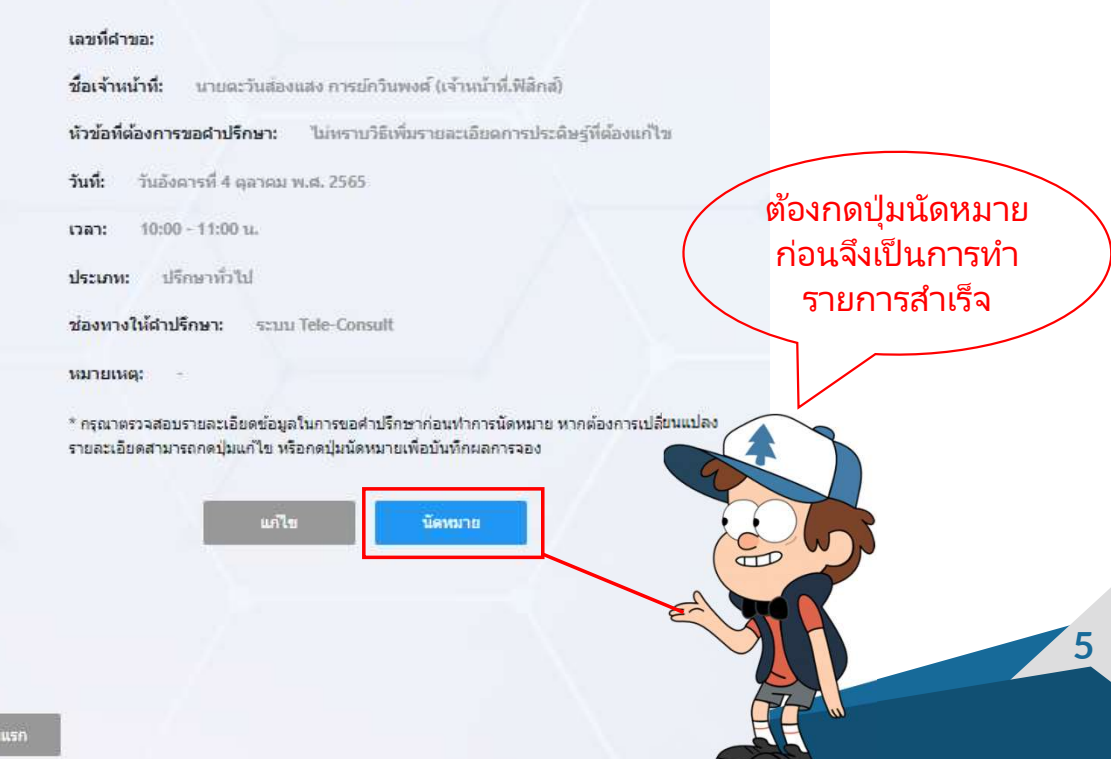

 $\sim$ 

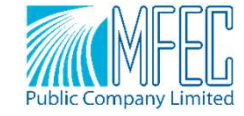

ี่กลับหน้

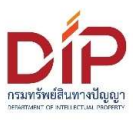

6

## ดูผลการจอง

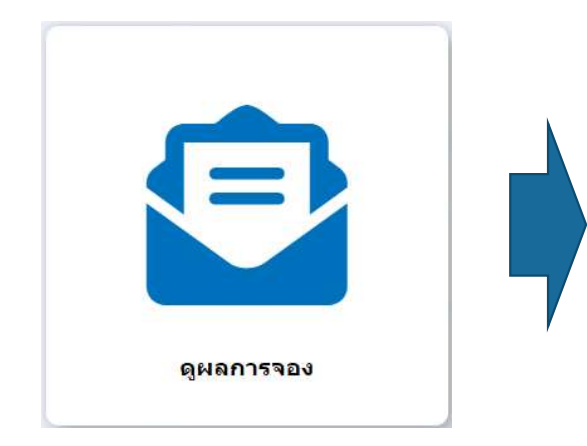

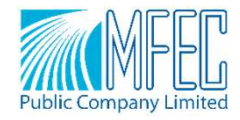

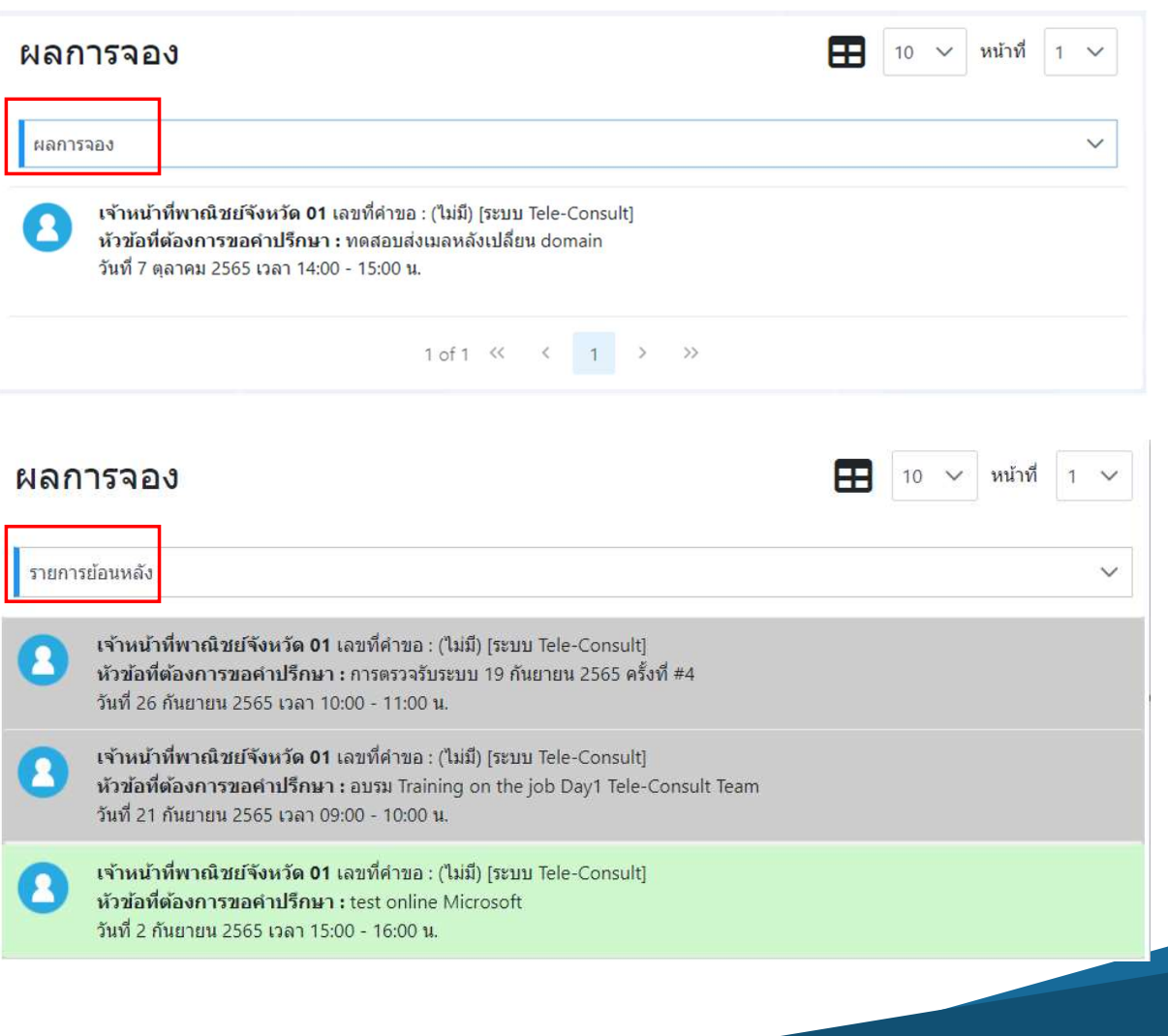

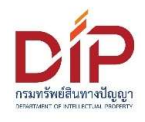

## ดูผลการจอง

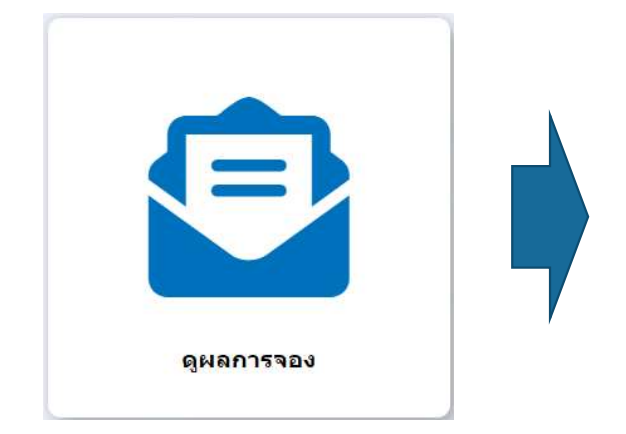

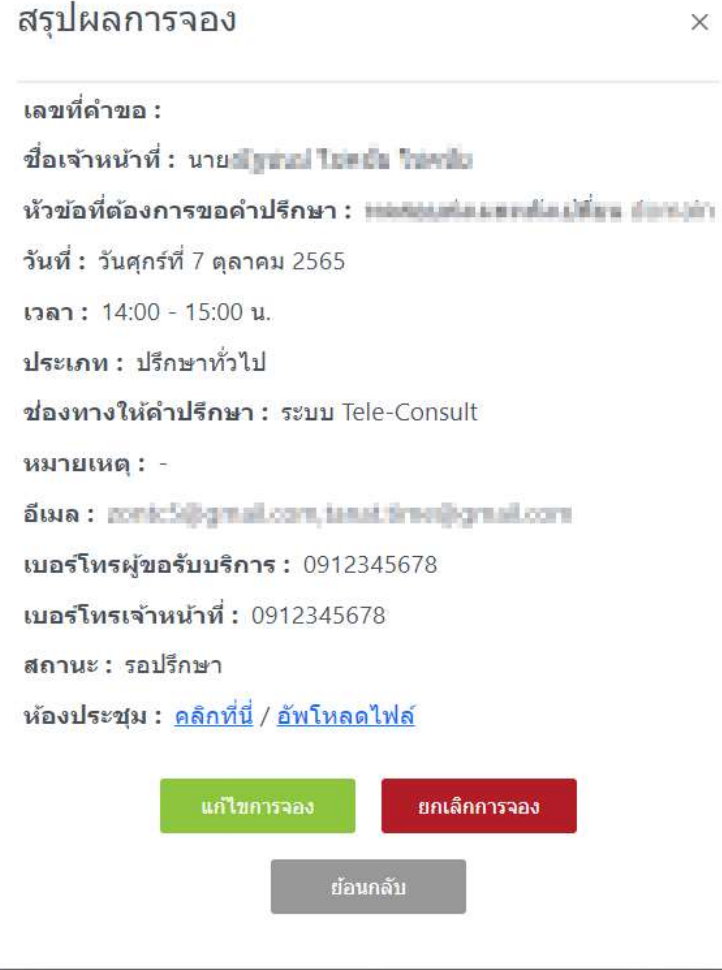

 $\times$ 

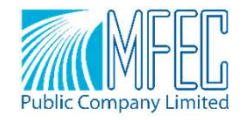

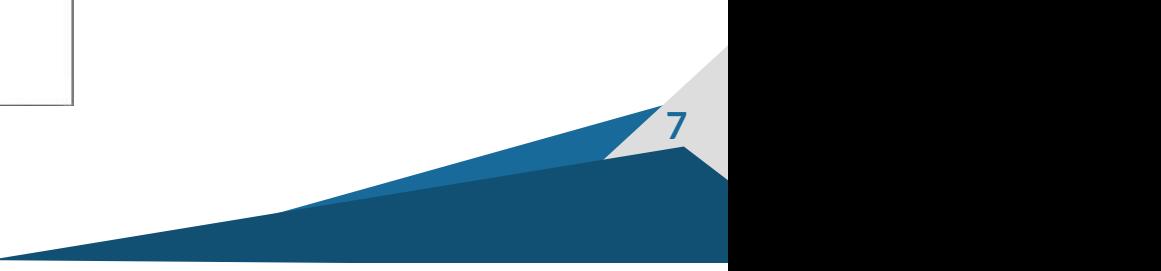

## นัดหมายแบบมีเลขที่คำขอ

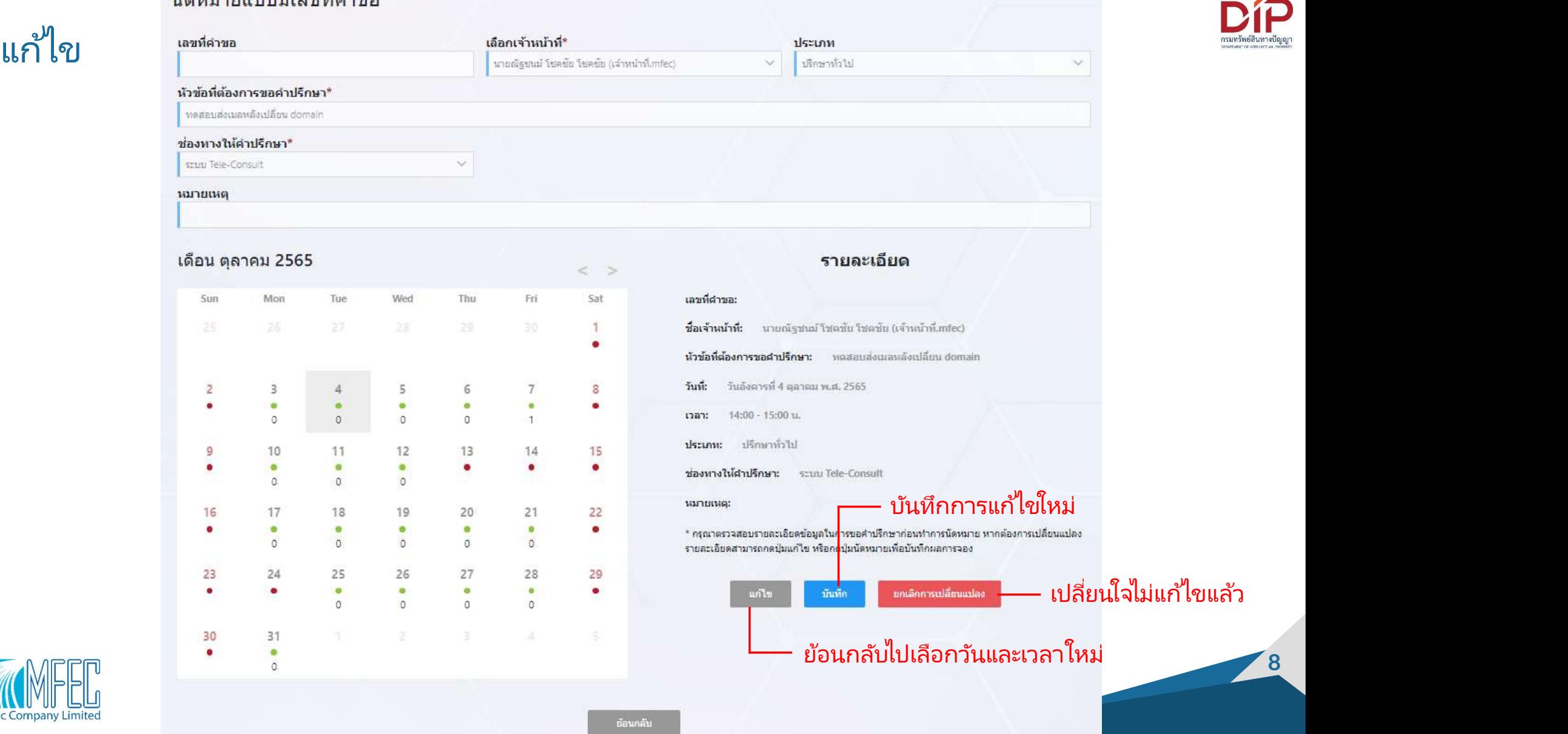

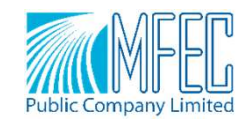

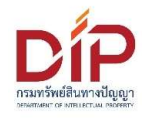

## การแจ้งเตือนนัดหมาย

• ทางอีเมล

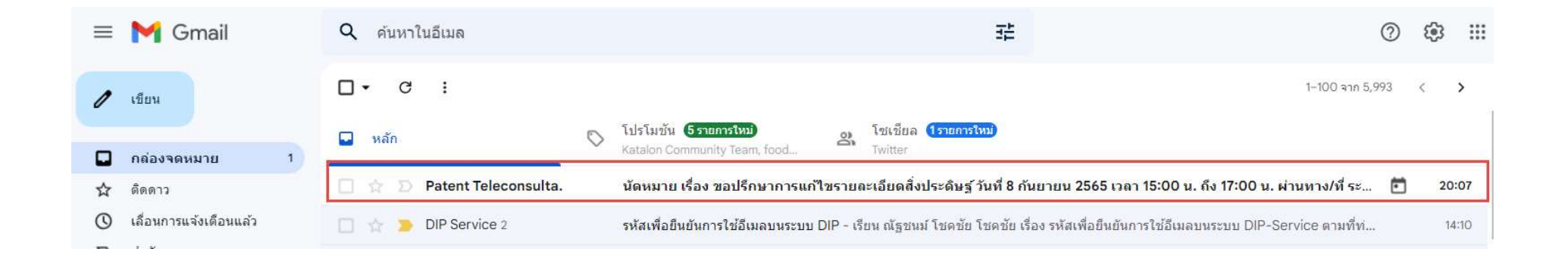

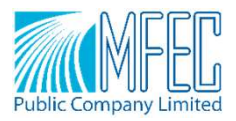

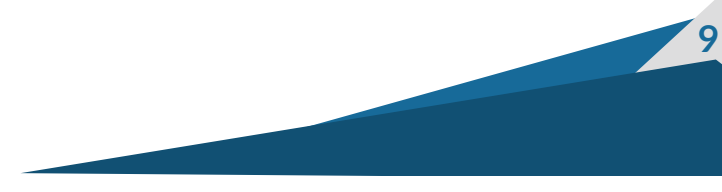

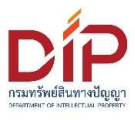

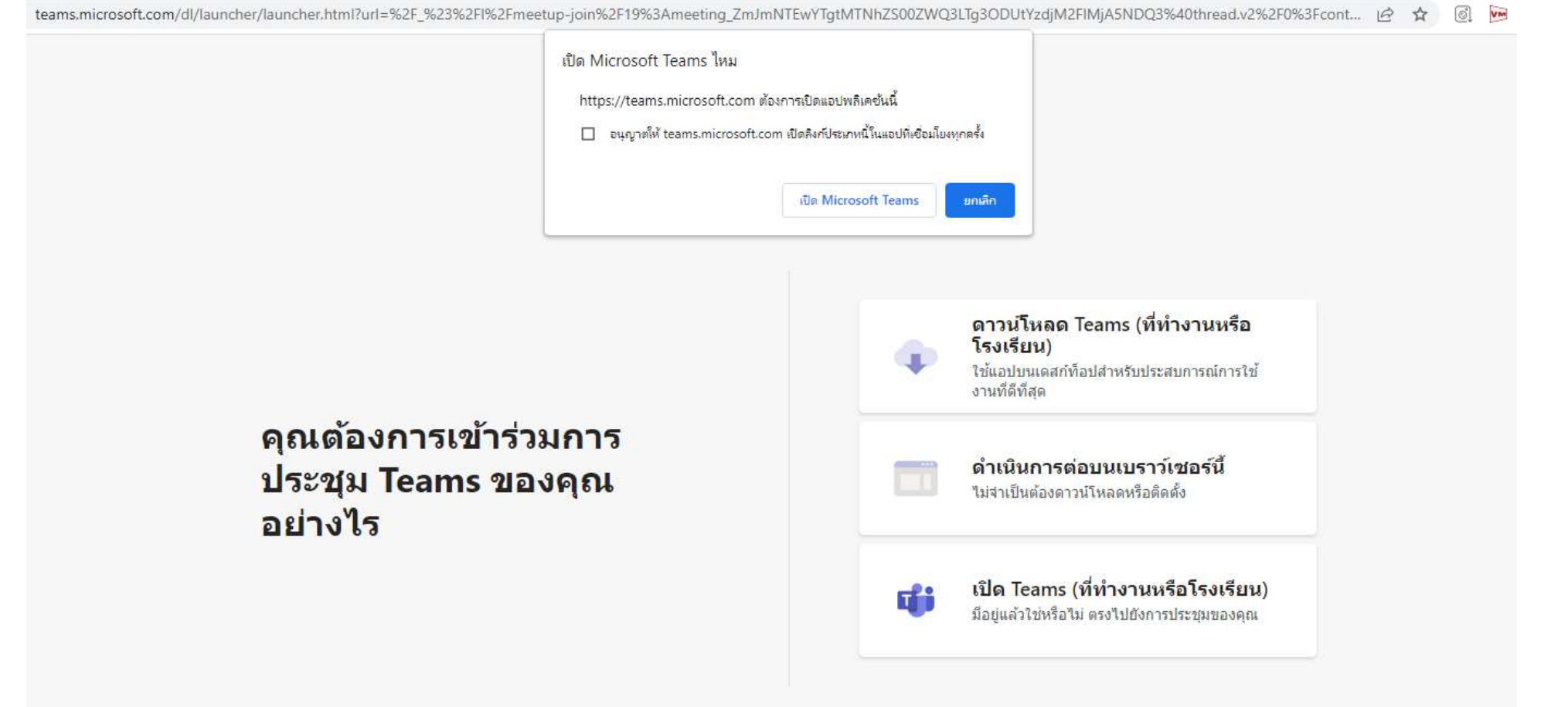

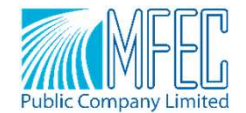

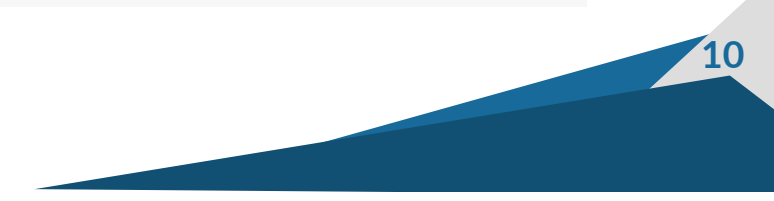

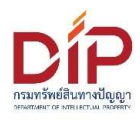

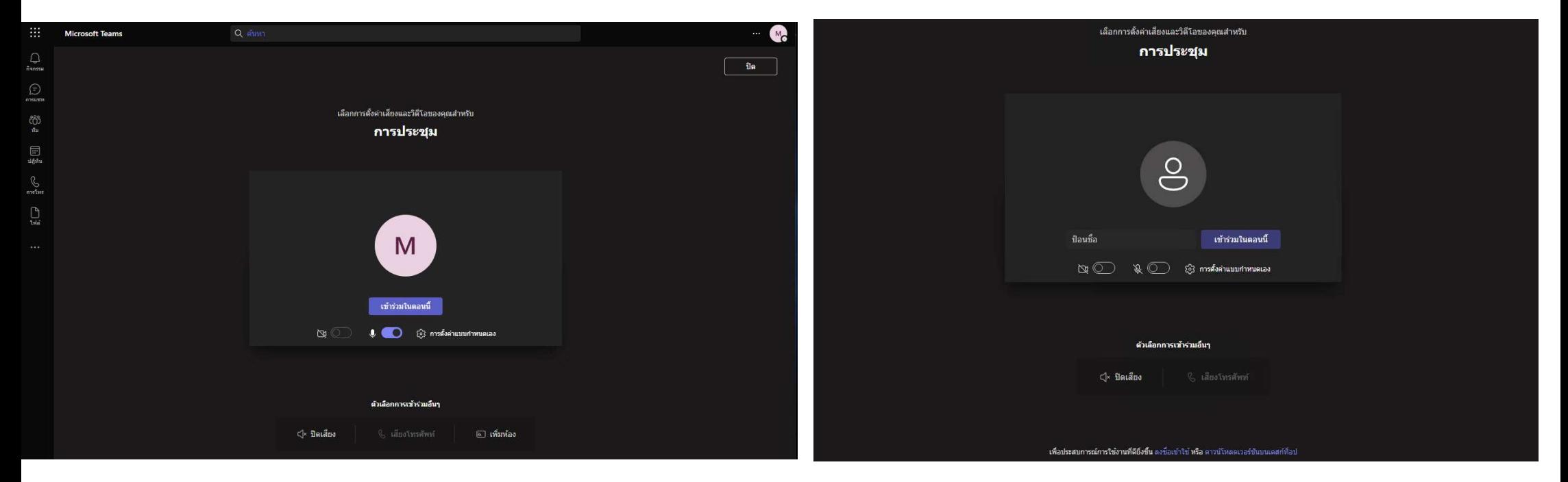

## แบบ Sign-in ด้วยบัญชี Work of School แล้ว แบบยังไม่ได้ Sign-in หรือบัญชีผู้ใช่เป็นแบบ Personal

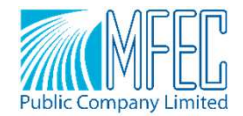

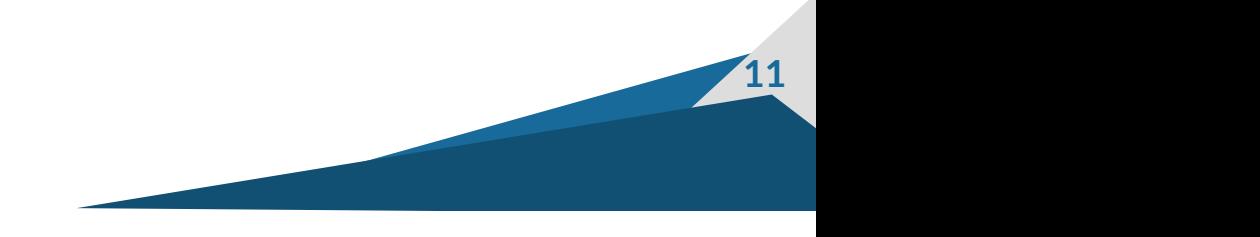

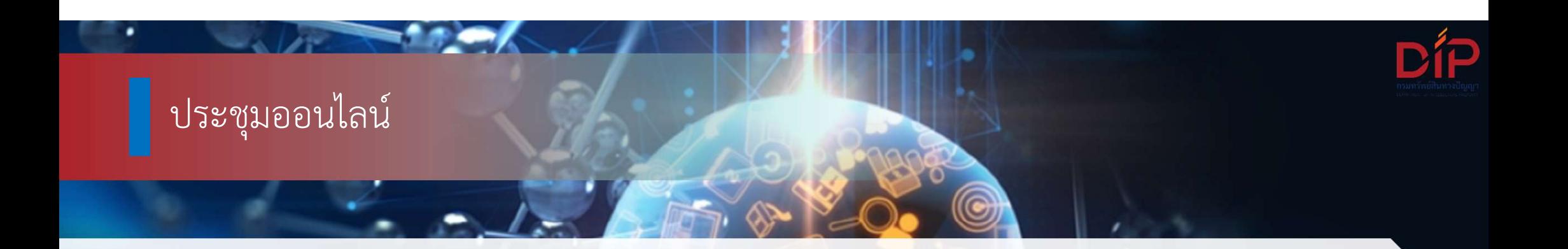

• สงไฟลแนบ (Attach File)

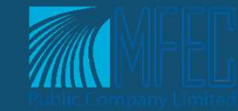

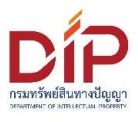

13

## การประเมินความพึ่งพอใจ

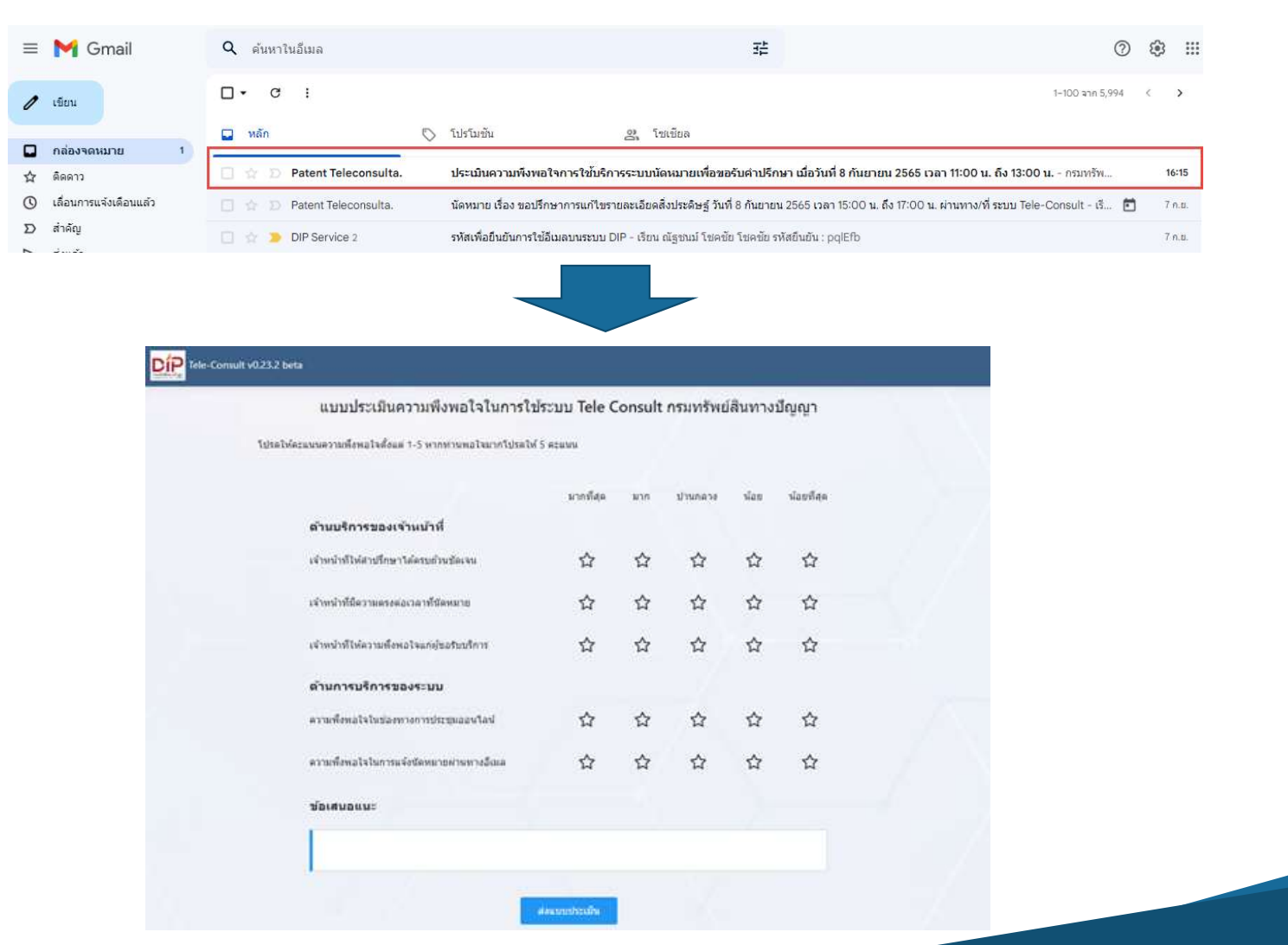

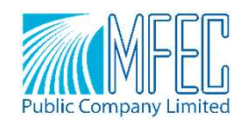